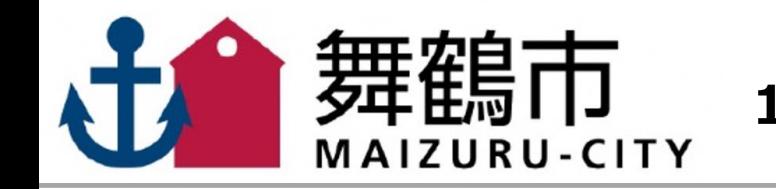

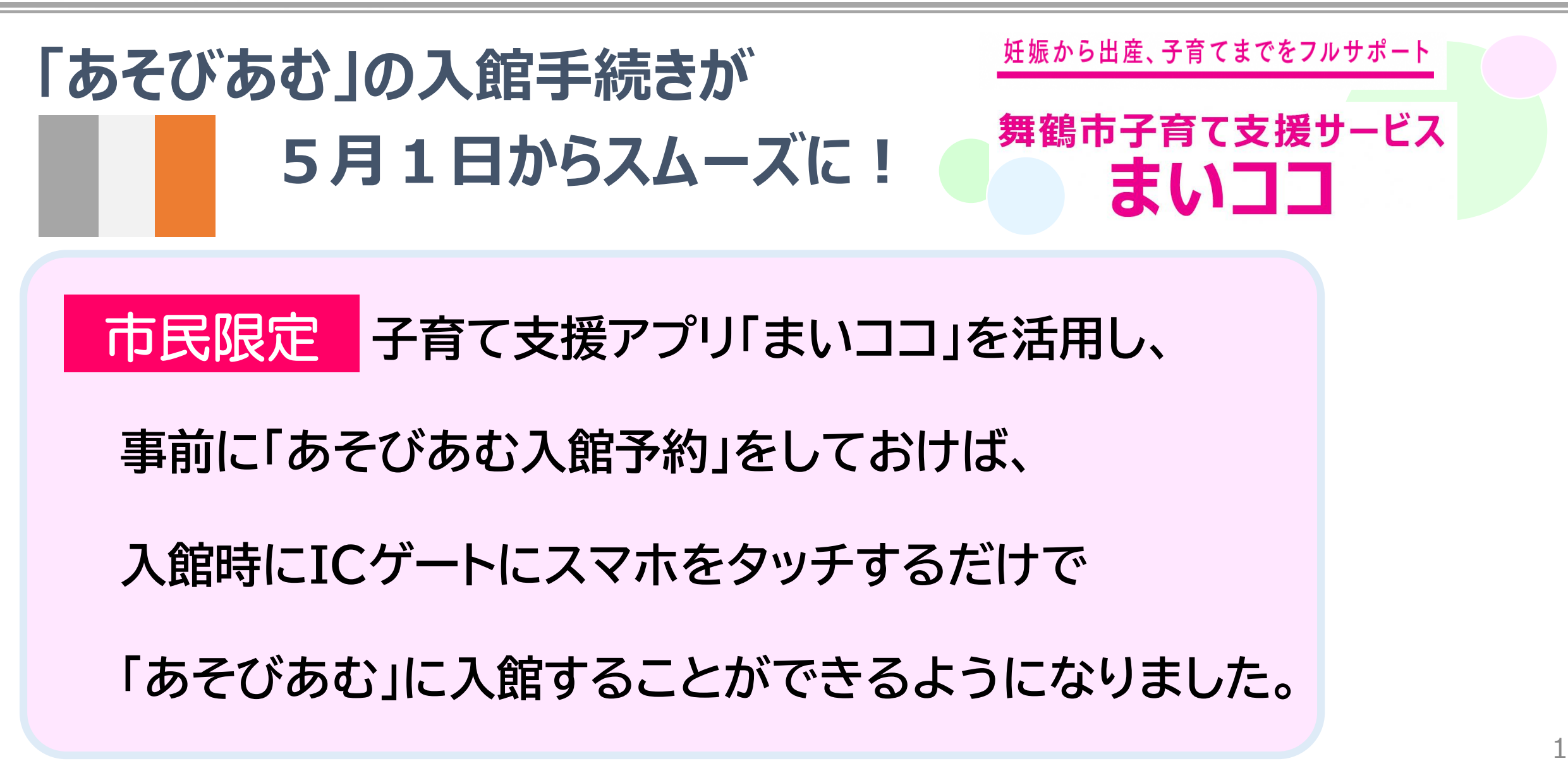

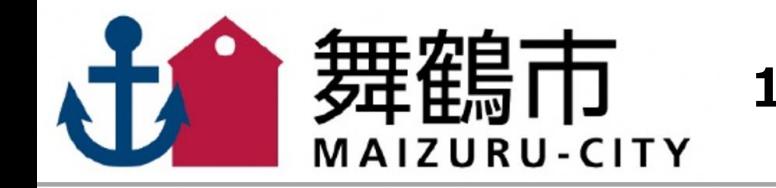

## **1** 利用したい日程を選択しweb予約

まいココの「地域子育て情報」から 『あそびあむ入館予約』をタップ

利用したい日程を選択。 詳細を確認し「web予約する」をタップ

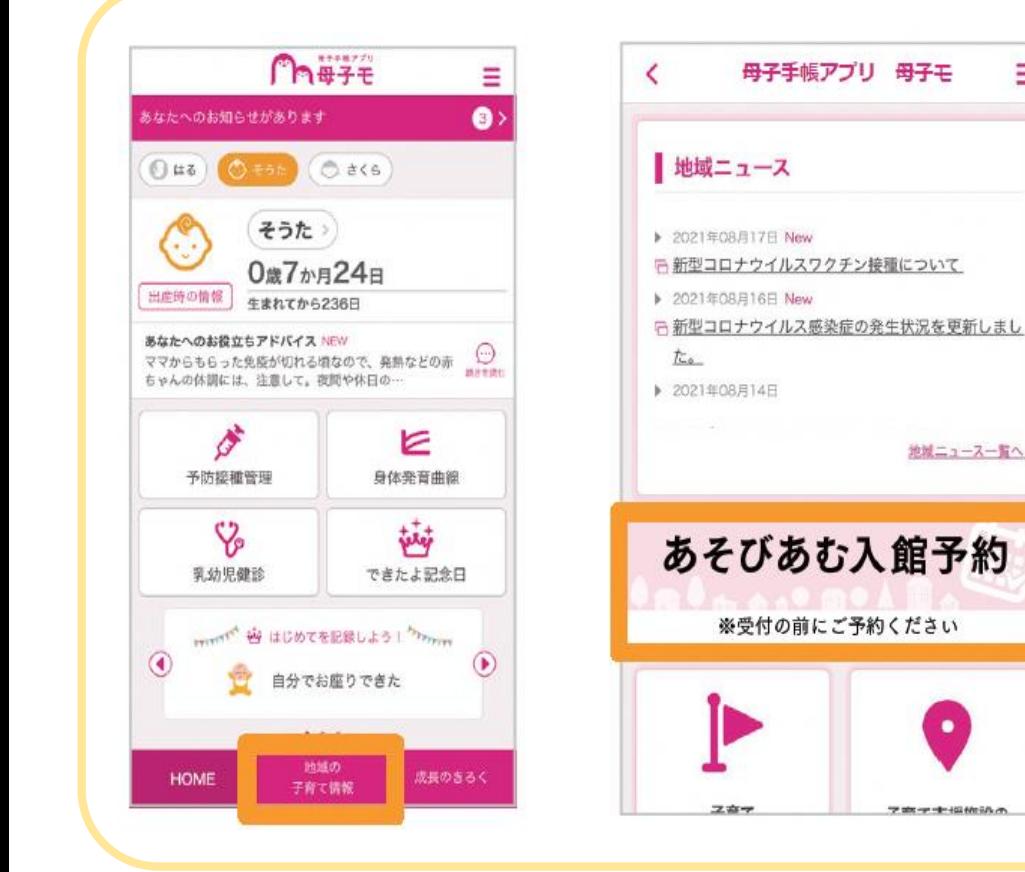

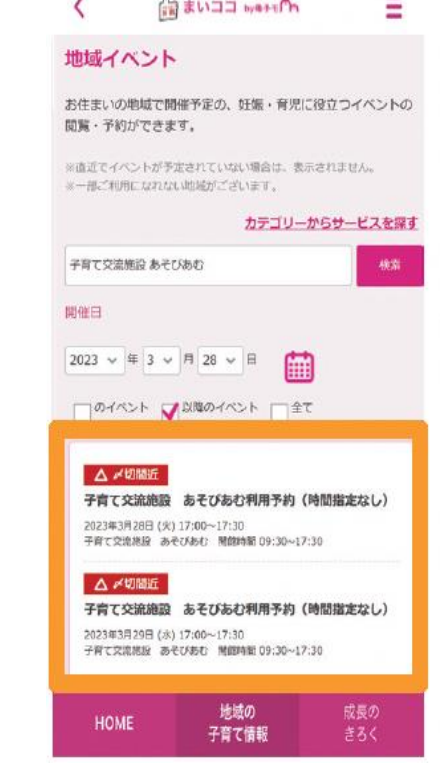

Ξ

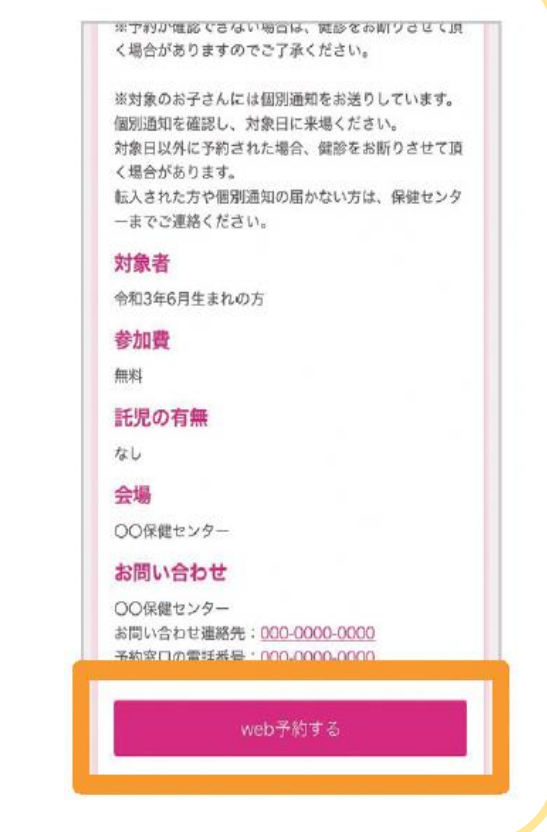

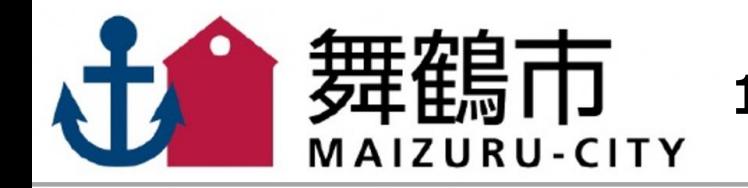

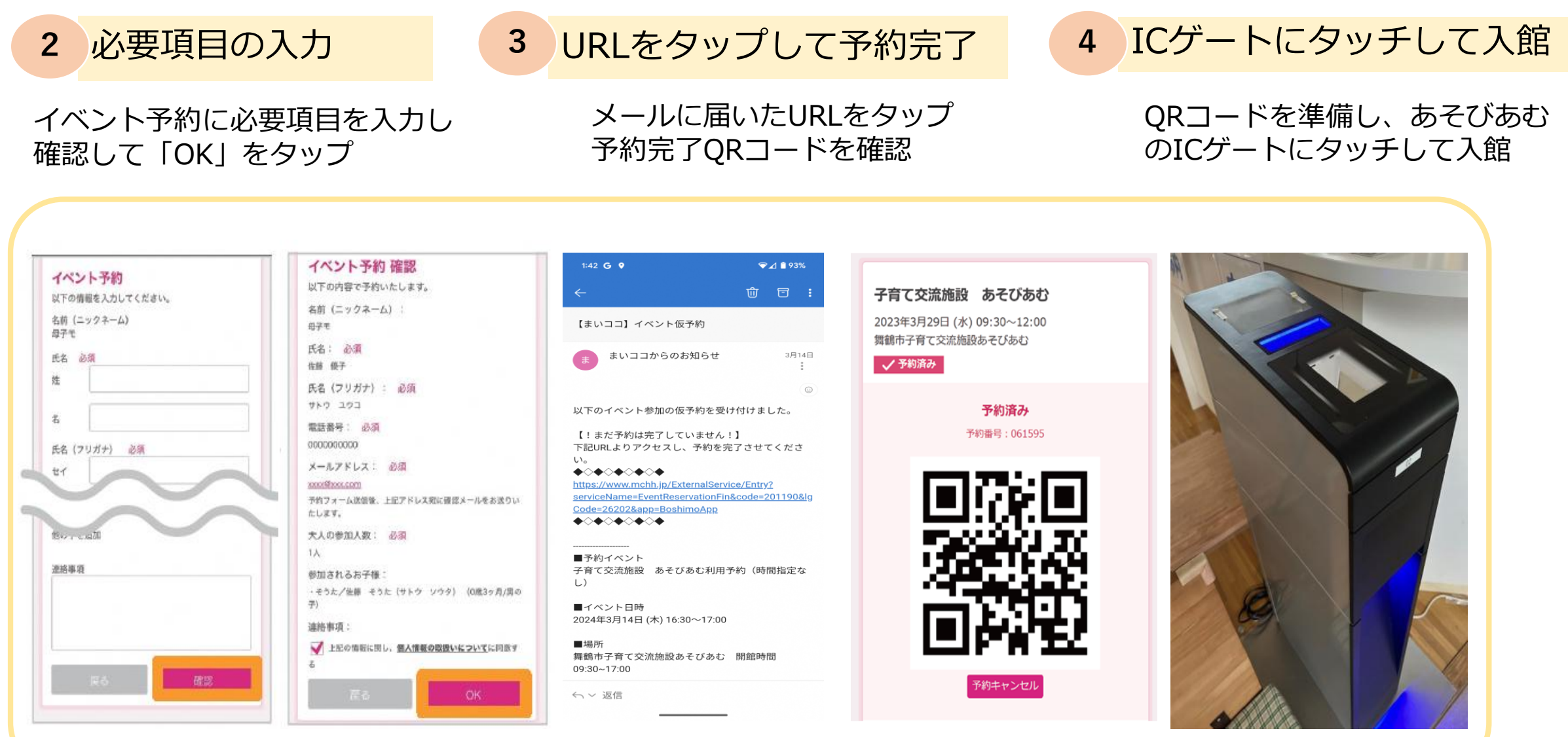

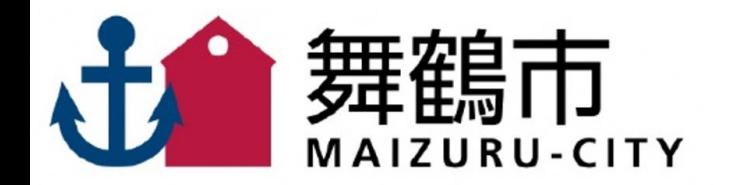

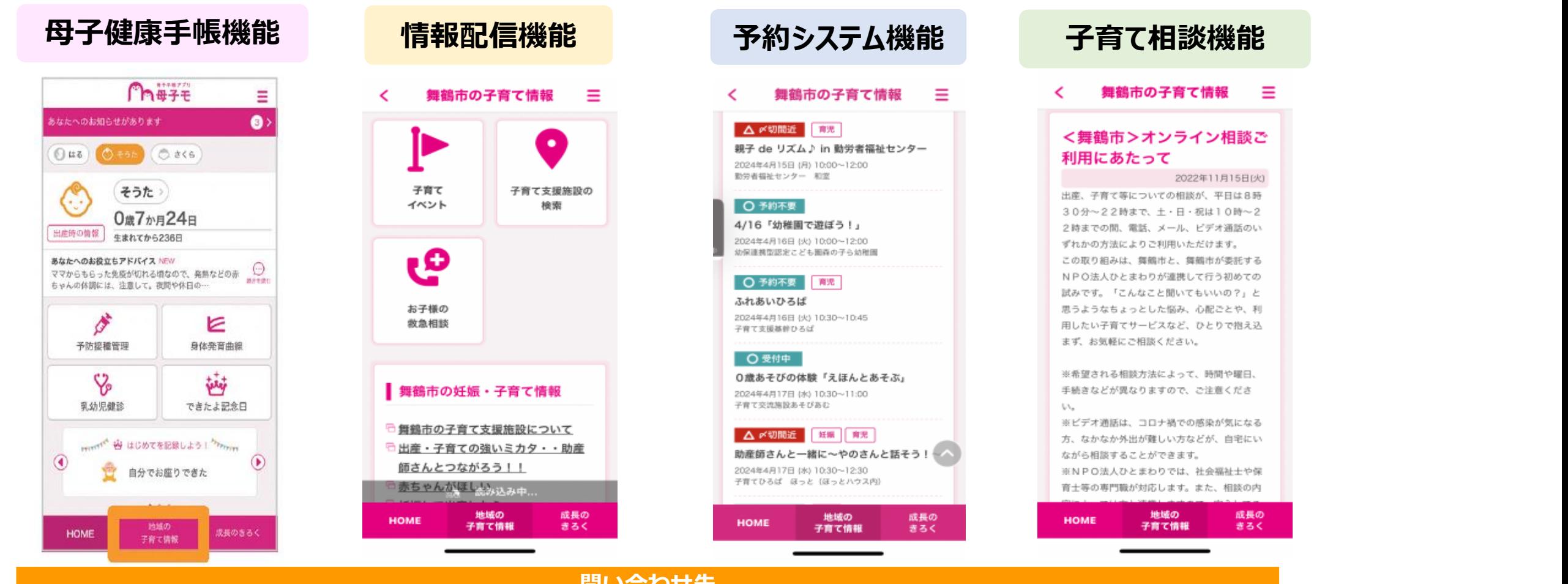

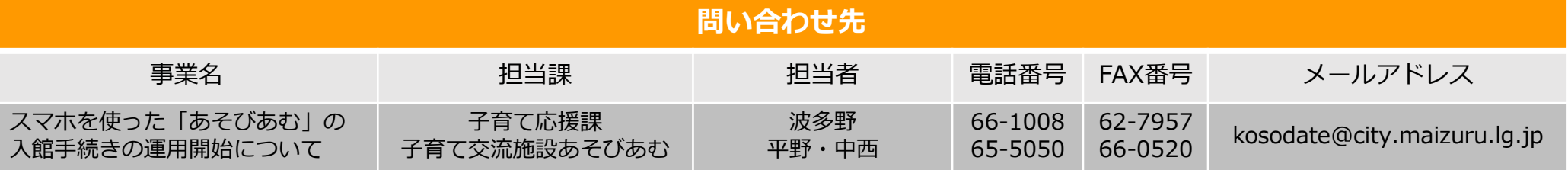